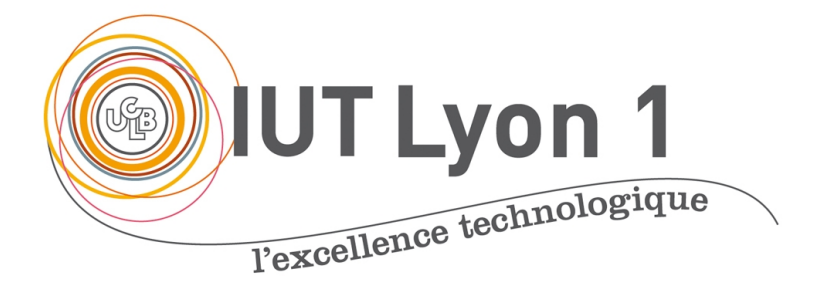

# Java Avancé – Cours 5 Accès aux BD via JDBC, DAO

# **V. DESLANDRES, I. GUIDARA**

[veronique.deslandres@univ-lyon1.fr](mailto:iguidara@laas.fr) Mai 2018

# **Plan de ce cours**

- Introduction : driver JDBC, API java
- Connexion avec DriverManager --------- [11](#page-10-0)
- Connexion avec un DataSource --------- [16](#page-15-0)
	- Fichier propriétés IUT ----------------- [24](#page-23-0) et [25](#page-24-0)
- Ecriture requêtes SQL ---------------- [26](#page-25-0)
- SQL pré formaté : --------------------- [41](#page-40-0)
- Commit / rollback : ------------------- [45](#page-44-0)
- Mode synchrone / asynchrone  $------ 47$  $------ 47$
- Procédure stockée --------------------- [49](#page-46-0)

# **Introduction**

# Java  $\rightarrow$  monde des OBJETS  $SGBD R \rightarrow$  monde des RELATIONS **Un mapping O-R est nécessaire (ORM)**

• API JDBC

# Java Database Connectivity

- Accès standardisé aux bases de données,
- Exploitation du SQL,
	- LMD,
	- LDD
- Support des protocoles réseaux

# **Architecture**

$$
(Application) \rightarrow (JDBC) \rightarrow (briver)
$$

- Un pilote : propre à UNE base de données
- Une même application peut utiliser plusieurs pilotes pour accéder à plusieurs BD
- Idéal : pouvoir changer de SGBD sans modifier le code de l'application (pas toujours possible)

# **Les 4 niveaux de l'API JDBC**

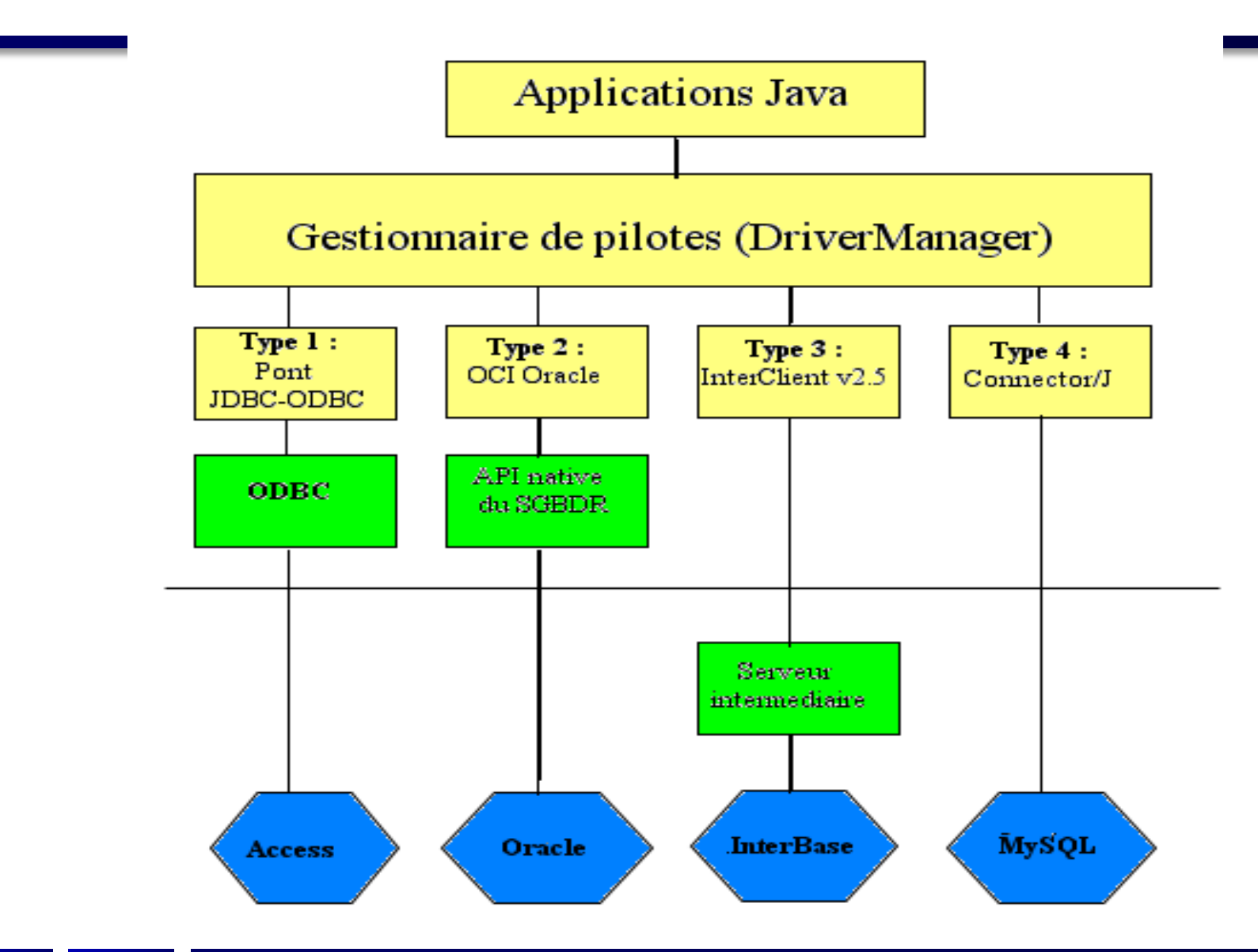

# **JDBC4 : standard de l'API Java**

java.sql et javax.sql

• Les **classes** de java.sql

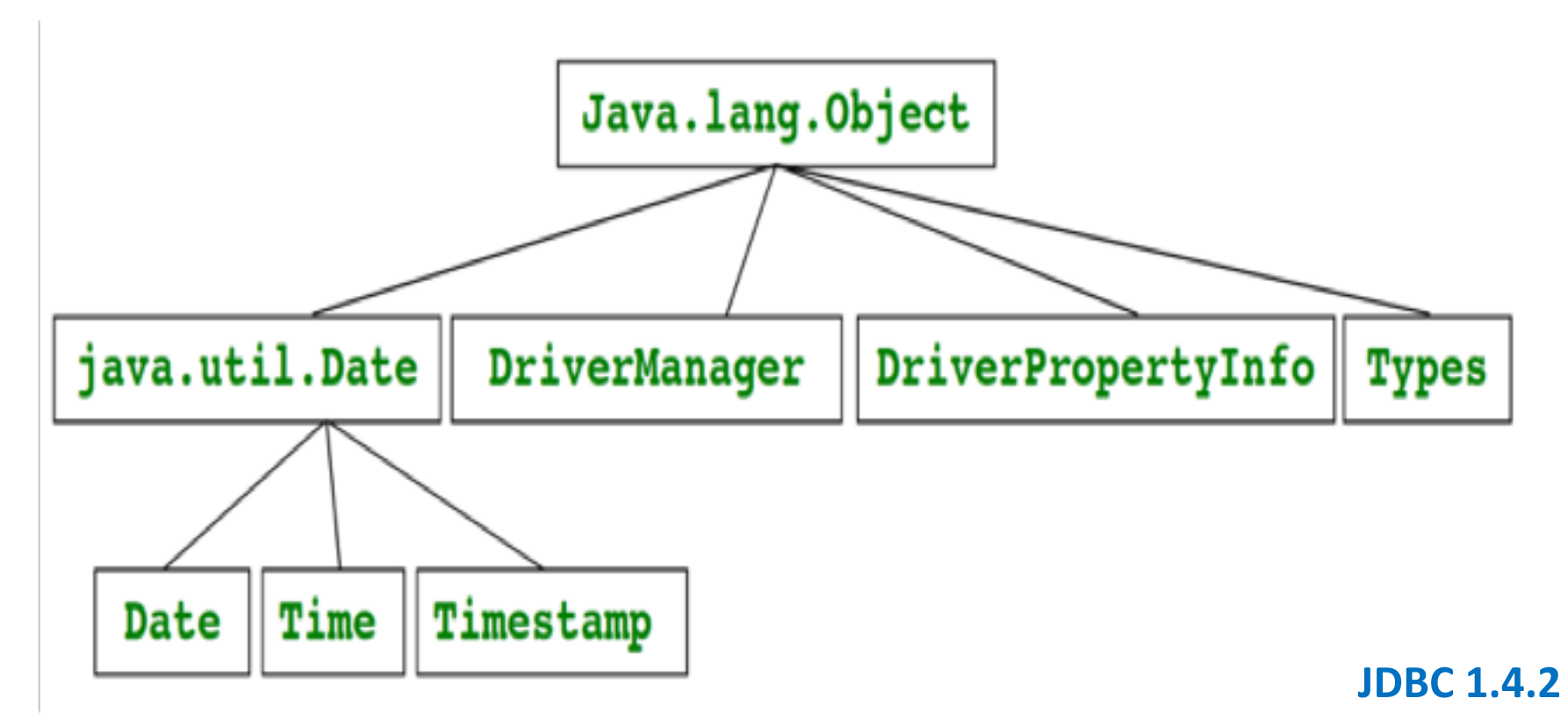

# **Les packages JDBC de l'API**

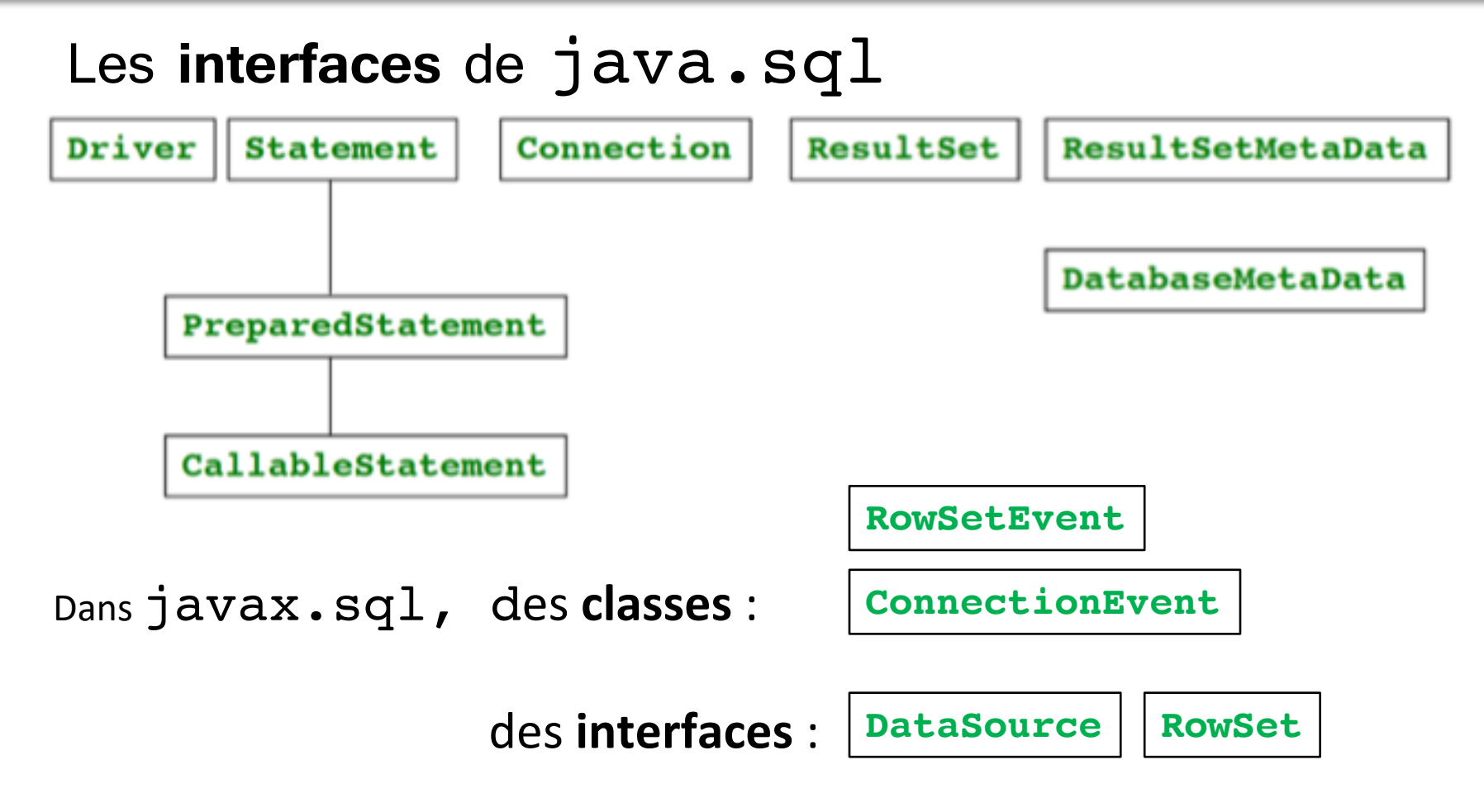

<http://docs.oracle.com/javase/7/docs/api/javax/sql/package-summary.html>

# **Charger un pilote JDBC**

• Chercher sur votre moteur de recherche :

#### **JDBC + nom de votre BD**

- Télécharger le **zip** ou **.jar**
	- **Ex.** mariadb-connector-java-[version]-bin.jar
- Sous IDE, ajouter **l'archive du pilote (.jar)** au projet

– Sur le répertoire Librairies, **add .jar**

• Sans IDE, l'inclure dans le CLASSPATH de la machine

### **Processus JDBC**

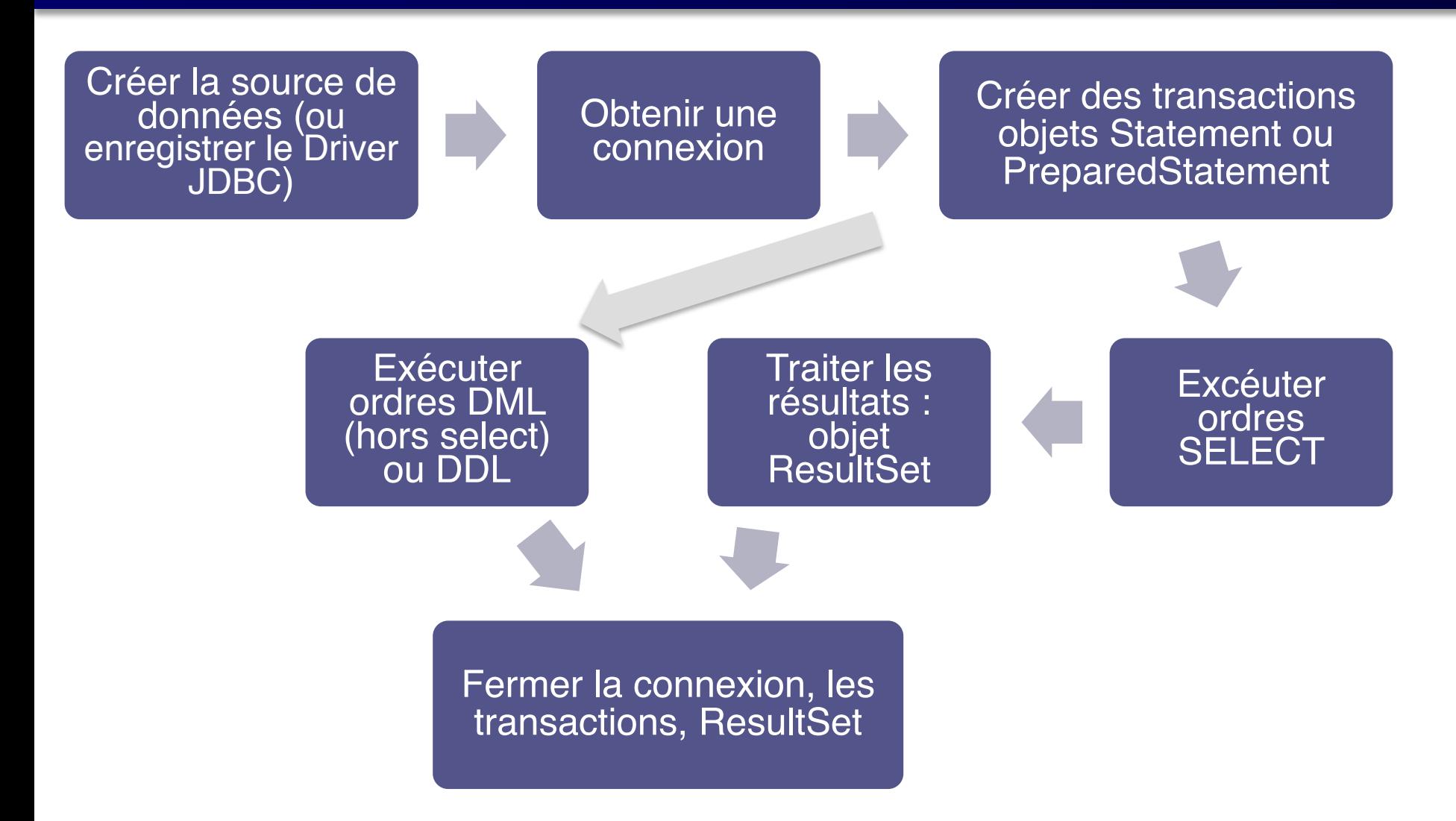

# **Différents types de connexion**

- L'accès aux BD avec **l'API JDBC** est simple et rapide
	- Reste peu utilisé dans le milieu professionnel
	- Fournit les bases pédagogiques nécessaires en Bac+2
	- Avec DriverManager ou DataSource sans pool de connexions
- Utilisation d'un **pools de connexion** (à préférer)
	- Basé sur un DataSource gérant un vrai pool de connexions et des transactions distribuées
- **JNDI** pour des architectures avec un serveur d'application (ex. GlassFish) connecté à des serveurs de données
	- JNDI: **Java Naming and Directory Interface**
	- architecture J2EE, REST

<span id="page-10-0"></span>(méthode ancienne bientôt obsolète : « Legacy code »)

# **CONNEXION AVEC DRIVER MANAGER**

# **Processus de Connexion**

import java.sql.DriverManager; // gestion des pilotes import java.sql.Statement;  $\frac{1}{2}$  // une instruction import java.sql.SQLException; // les erreurs liées à la BD

import java.sql.Connection; // une connexion à la BD import java.sql.ResultSet;  $\frac{1}{2}$  // un résultat (lignes/colonnes)

public class JDBCSample {

- // 0- chargement du pilote (pour JDBC antérieur à JDBC4)
- // 1- ouverture de connexion
- // 2- exécution d'une requête
- // 3- programme principal

}

# **Créer une connexion**

- Méthode getConnection() de DriverManager :
- Connection conn = DriverManager.getConnection(URL, userid, password);
- Toute la difficulté réside dans la définition de la chaîne de connexion :

```
final String url = 
"oracle.jdbc.driver.OracleDriver";
```
**// "org.mariadb.jdbc.Driver" ; pour MariaDB // "sun.jdbc.odbc.JdbcOdbcDriver" ; pour ACCESS**

# **À l'IUT**

• **URL pour MySQL sur le serveur IUT** :

String url="**jdbc:mysql://iutdoua-web.univlyon1.fr/pxxxxx**"; String userid="pxxxx"; String password="votrePwd";

• **url pour Oracle sur le serveur IUT** :

**jdbc:oracle:thin:iutdoua-oracle.univlyon1.fr:1521:orcl**

# **En local avec MySQL ou MariaDB**

- **(MariaDB** est la BD issue de MySQL maintenue par le monde libre depuis qu'Oracle a racheté MySQL)
- String url = "jdbc:mariaDB://localhost:3306/maBD"; Connection conn = DriverManager.getConnection(url,"root", "root");

#### **MySQL**

MySQL peut être administrée via phpMyAdmin.

Pour vous connecter au serveur MySQL dans vos propres scripts PHP, utilisez les paramètres suivants:

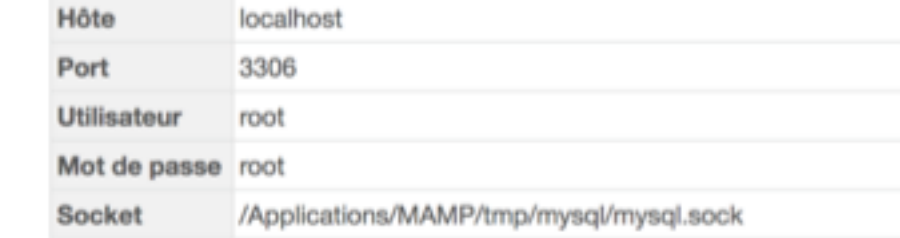

*Paramètres indiqués par votre envrt de serveur APACHE local*

<span id="page-15-0"></span>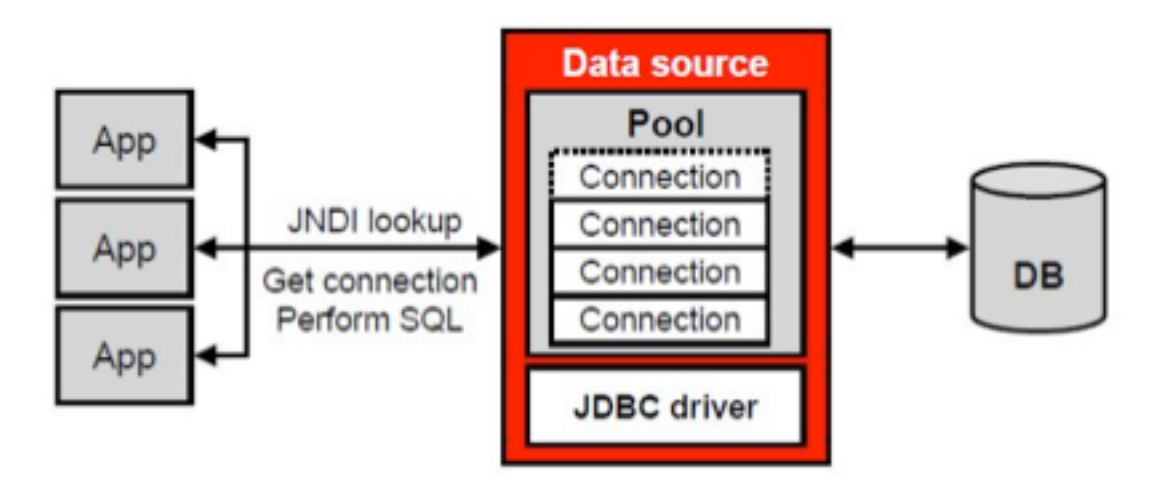

Méthode plus robuste et plus riche

# **CONNEXION AVEC UN DATASOURCE**

# **DataSource**

• Un DataSource (package javax.sql) est une interface représentant une « source de données »

• Cette "source de données" est en fait une **fabrique de connexions** vers la source de données physique.

– Ce mécanisme est apparu avec JDBC 3.0

# **Avantages du Data Source**

- Les drivers ne sont plus obligés de s'enregistrer eux-mêmes, en dur, comme avec DriverManager.
- Maintenance facilitée : on peut facilement changer les propriétés des sources de données sans modifier le code dans toutes les appli qui utilisent la BD
	- Par exemple, changement de serveur de base de données
- Les instances de Connection fournies par les DataSource ont des capacités étendues (pool de connexions, transactions distribuées, etc.) et on peut configurer au mieux le 'pool'
- Un pool de connexions permet :
	- *n* connexions à la même BD,
	- 1 connexion à  $n$  différentes BD simultanément

# **Fonctionnement d'un pool de connexions**

- Le pool maintient un certain nombre **de connexions ouvertes** à disposition de l'application
- L'appel à close() ne ferme pas la connexion, mais **remet la connexion libérée dans le pool**, pour une utilisation ultérieure
- Il faut configurer correctement le pool de connexions utilisé, notamment **la taille du pool**

# **Pool : interface DataSource**

- Interface du package javax.sql
	- Méthodes
		- Connection **getConnection**() throws SQLException
		- Connection getConnection(String username, String password) throws SQLException
	- Propriétés
		- databaseName : String

. . .

- dataSourceName : String
- networkProtocol: String
- password : String
- portNumber : int
- serverName : String
- User: String

Propriétés accessibles via les méthodes setXXX et getXXX

# **L'implémentation OracleDataSource**

#### Classe du package oracle.jdbc.pool

- Méthodes :
	- Idem Interface DataSource
- **Propriétés** 
	- Idem interface DataSource, plus :
		- driverType : String
		- databaseName: String
		- url : String
- **Gestion du pool** :
	- 1. OracleDataSource ods = ... // définition
	- 2. Connection connBD = ods.getConnection();
	- 3. connBD.insert(xxx);  $\frac{1}{2}$  //(actions sur la BD)
	- 4. connBD.close();

Il y a d'autres propriétés moins importantes

# **Ex. Création d'une source de données ORACLE**

**import oracle.jdbc.pool.OracleDataSource; import java.io.FileInputStream; import java.io.IOException; import java.sql.SQLException; import java.util.Properties;**

#### **Un SINGLETON**

**public class MonOracleDataSource extends OracleDataSource{**

**// l'instance unique**

**private static MonOracleDataSource ods;**

```
// Constructeur privé
private MonOracleDataSource() throws SQLException {
}
```

```
public static MonOracleDataSource getOracleDataSourceDAO(){
     if (ods == null) {// on contrôle qu'il n'existe pas déjà 
une source de données
```

```
FileInputStream fichier = null;
```

```
Properties props = new Properties();
```
### **Ex. Création d'une source de données ORACLE**

```
// On effectue une série de try / catch pour vérifier que :
// - Fichier de propriétés existe
// - Qu'on peut le charger, etc…
```
**// alors on crée une instance vide de la classe (constr. privé): ods = new MonOracleDataSource();**

**// on la définit avec les parametres fournis dans le fichier : ods.setDriverType(props.getProperty("pilote")); ods.setPortNumber(new Integer(props.getProperty("port"))); ods.setServerName(props.getProperty("serveur")); ods.setServiceName(props.getProperty("service")); ods.setUser(props.getProperty("user")); ods.setPassword(props.getProperty("pwd"));**

**} // sinon, un datasource existe déjà : return ods;**

**} }**

# **Fichier Propriétés ORACLE IUT**

- Le fichier de paramètres
	- **port=1521**
	- **service=orcl**
	- **user=p1503944 // mettez le votre !**
	- **pwd=YYYY**
	- **serveur=iutdoua-oracle.univ-lyon1.fr**
	- **pilote=thin**

**Attention** : sur vos PC perso en WIFI, utiliser EDUROAM Sinon connexion non autorisée

<span id="page-23-0"></span>*Le fichier properties est un fichier texte* 

*dont les lignes respectent un certain* 

*format (« clef = valeur »)*

- Le pilote JDBC Oracle – **ojdbc8.jar**
- Le référencement des bibliothèques
	- **import java.sql.\*; et import javax.sql.\*;**
	- import oracle.jdbc.\*;

# <span id="page-24-0"></span>**Fichier de propriétés pour MariaDB IUT**

port=3306

serveur=iutdoua-web.univ-lyon1.fr

pilote=thin

user=pxxxxx

pwd=xxx

base=pxxxxx

<span id="page-25-0"></span>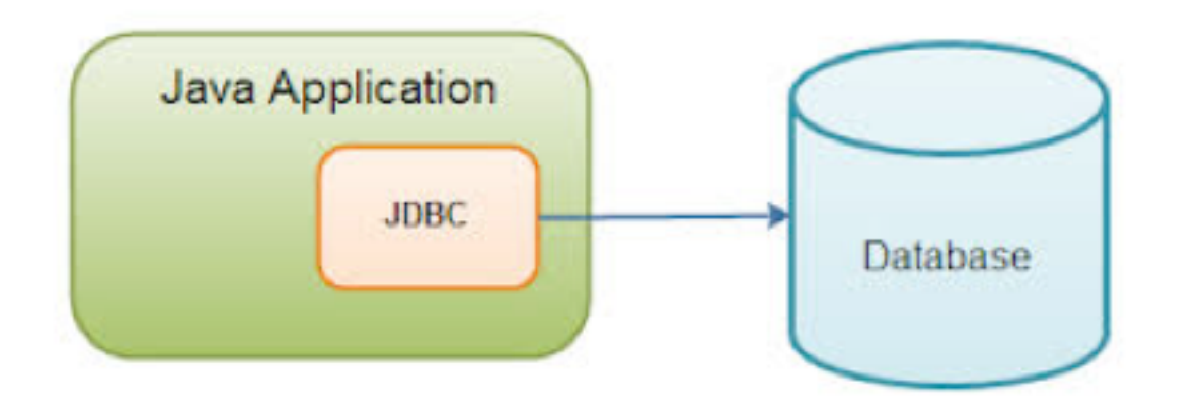

Langage de manipulation des données (LMD)

# **ECRITURE DE REQUÊTES SQL**

# **Déroulement**

- Ouvrir la connexion
- Créer un objet Statement
- Exécuter une requête sur ce Statement
- Si SELECT, traiter le résultat obtenu (ResultSet)
- Fermer le Statement
- Fermer la connexion

*Nota : un seul ResultSet par Statement*

# **Les requêtes**

- La connexion retournée par la méthode getConnection() est une connexion ouverte, ce qui permet de passer les instructions SQL vers le SGBD.
- Chaque requête s'exécute par un objet Statement et retourne un ResultSet :

```
Statement st = 
conn.createStatement();
ResultSet rs = 
st.executeQuery(maRequete); // (par ex.)
```
# **Statement**

3 méthodes selon le type de requête effectuée :

- **Pour des select, retour d'un ResultSet: ResultSet rs = ps**.**executeQuery**() On traite ensuite les lignes retournées, en séquence
- **Pour des ordres DML (requêtes insert, delete ou update, ou** dropTable **ou** ordre create **), retour d'un int :**

**int n = ps**.**executeUpdate**();

Le nb de lignes traitées pour les ordres DML, 0 pour dropTable ou create

• **Pour tout ordre SQL, retour d'un booleén :**

#### **boolean b = ps**.**execute**(String req)

Renvoie vrai si le résultat est un ResultSet

# **Ex. d'exécution 'Create table'**

final String MA\_REQUETE = "create table Employes as select \* from scott.emp";

conn = **newConnection();**

Statement st = conn.createStatement();

int  $r = st.executeUpdate(MA) REQUETE);$ 

# **Ex. de requête 'Select'**

• Exemple d'utilisation :

```
final String MA_REQUETE = "SELECT nom,prenom,age FROM personne 
ORDER BY age";
```

```
public void listPersons() throws SQLException { 
   Connection conn = null;
   try { // crée une connexion et un statement
    conn = newConnection();
    Statement st = conn.createStatement();
    ResultSet rs = st.executeOuery(MA REOUETE);
    while (rs.next()) {
      System.out.printf("%-20s | %-20s | %3d\n", // 
rs.getString(1), rs.getString("prenom"), rs.getInt(3));
    }
   }
   finally {// close result, statement and connection
       if (conn != null) conn.close(); ...} }
```
# **L'interface java.sql.ResultSet**

• Accès aux valeurs :

TYPE getTYPE( int numeroDeColonne ); TYPE getTYPE( String nomDeColonne ); boolean next();

• Le TYPE peut être

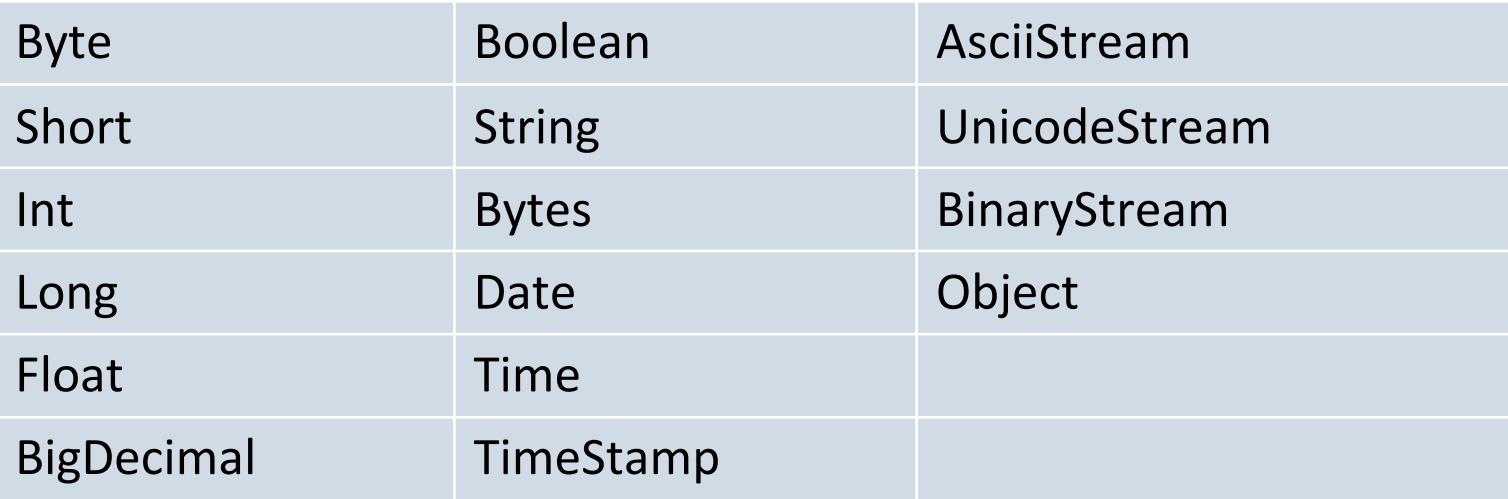

# **Correspondance des types Java SQL**

![](_page_32_Picture_78.jpeg)

# **Correspondances date / heures**

![](_page_33_Picture_64.jpeg)

# **ResultSet: récupération des données**

- On ne peut pas récupérer toute une ligne de table en une fois
	- On procède colonne par colonne
- Méthodes **getXXX()** du **ResultSet**
	- variable = get  $Type$  (indice | "nom\_colonne")

```
cpCli = rs.getString("cpcli"); 
caCli = rs.getDouble("caclic");
noCat = rs.getInt(4);
```
Remarques :

- l'indice commence à **1**,
- Si le type de la colonne est différent, il faut transtyper.

# **ResultSet: modification des données**

- Méthodes setXXX() du ResultSet
	- $-$  set  $Type$  (indice | "nom\_colonne", valeur)

```
updateVentes.setInt(1, 75);
updateVentes.setString(2, "Columbian");
```
Remarques :

- l'indice commence à **1**,
- Il fait référence au numéro de colonne du ResultSet (celui défini dans l'ordre SELECT) et **non au numéro de colonne** de la table.
- Si le type de la colonne est différent, il faut transtyper.

# **ResultSet**

- Le ResultSet est la table résultat issue de l'exécution d'une requête d'un Statement
- Un seul ResultSet par Statement peut être ouvert à la fois.
- On peut faire plusieurs requêtes sur un même Statement

![](_page_36_Picture_4.jpeg)

# **Parcours du ResultSet**

- Méthode next() du ResultSet – La requête ne doit retourner qu'une ligne : **if (rs.next()){**
	- La requête peut retourner plusieurs lignes : **while (rs.next()){**

Remarque : à l'instanciation, le pointeur est placé juste avant la première ligne.

# **ResultSet : valeur null**

- En SQL, NULL signifie que le champ est vide
- Ça n'est pas pareil que 0 ou ""
- En JDBC, on peut **explicitement** tester si le dernier champ lu est **null** avec la méthode :
	- ResultSet.wasNull(column)
- Les méthodes getXXX() de ResultSet convertissent les valeurs **NULL SQL** en valeur acceptable par le type d'objet demandé :
	- getString(), getObject(), getDate() : retourne null java
	- getByte(), getInt(), …: retourne 0
	- getBoolean() : retourne false

# **Valeur null (suite)**

- Pour insérer des valeurs null dans un Prepared Statement :
	- Utiliser la méthode setNull(*index*, Types.*sqlType*) pour les types primitifs (ex.: INTEGER, REAL);

– On peut aussi utiliser set*Type*(*index*, null) pour les objets (ex.: STRING, DATE).

![](_page_39_Picture_4.jpeg)

# <span id="page-40-0"></span>**Utilisation de SQL préformaté**

# **Obj.: éviter l'injection de code, plus fiables, ordres pré compilés**

- Interface: PreparedStatement
- Méthode : conn.prepareStatement(req)
- A utiliser pour des requêtes **qui sont executées plusieurs fois**
- Compilés (*parsed*) par le SGBD une seule fois
- Au lieu de valeurs, on utilise '?' (passage de code binaire, plus facile)
- **→** Ce sont donc des *statements* avec variables, dont les **valeurs réelles sont données dans un 2e temps**

# **Exécutions avec Select et Delete**

```
Ex. de Select : on récupère un ou plusieurs ResultSet
  PreparedStatement ps = 
    conn.prepareStatement("select * from
    client where nocli = ?");
  ps.setInt(1, numcli);
  ResultSet rs = ps.executeQuery();
```
Ex. de Delete : on récupère un Entier

**ps = conn.prepareStatement("delete from client where nocli = ?");**

**ps.setInt(1, numcli);**

**int nbLignes = ps.executeUpdate();**

## **Ex. de PreparedStatement Update utilisé dans une boucle**

**interface** 

PreparedStatement **updateVentes**;

String updateString = "update CAFE" + "set VENTES = **?** WHERE NOM\_CAFE LIKE **?**";

**updateVentes** = conn.prepareStatement( updateString ); méthode

 $int[]$  VentesDeLaSemaine =  ${175}$ ,  $150$ ,  $60$ ,  $155$ ,  $90$ ;

String[] cafes ={"Colombian","French Roast","Espresso", "Colombian Decaf", "French Roast Decaf"};

```
for(int i = 0; i < cafes.length; i +) {
  updateVentes.setInt(1, VentesDeLaSemaine[i]);
  updateVentes.setString(2, cafes[i]);
  updateVentes.executeUpdate();
```
Cours Java Avancé V. Deslandres

}

# **Meta informations du ResultSet**

### **ResultSetMetaData m = rs.getMetaData();**

Informations disponibles :

- nombre de colonnes : int getColumnCount()
- libellé d'une colonne,
- table d'origine,
- type associé à une colonne : getColumnType(int col),
- la colonne peut-elle avoir une valeur null :
	- int is Nullable(int col)
- etc. (mais pas le nb de lignes !)
	- On utilisera rs.last() puis rs.getRow() pour l'avoir

Cf aussi java.sql.**DataBaseMetaData**

# <span id="page-44-0"></span>**AutoCommit()**

- Par défaut, les connexions sont en mode autocommit
	- chaque ordre SQL sera exécuté et validé séparément
- Pour désactiver l'autocommit :

maConnexion.setAutoCommit(false)

- Permet de regrouper plusieurs ordres SQL en une transaction
	- Obj. : éviter les conflits d'accès à la BD

# **AutoCommit (suite)**

- Avec setAutoCommit(**false)**, l'objet Statement prend fin en appelant :
	- La méthode *commit* de l'interface Connection (pour valider les changements apportés à la base de données)
	- La méthode *rollback* (pour remettre la base de données dans le même état qu'avant la transaction)
- Attention : la fermeture d'une connexion valide la transaction même si autoCommit est à **false**

# <span id="page-46-0"></span>**Modes de communication avec la BD**

- Mode synchrone
	- Chaque action effectuée sur les données de l'application (ajout, modification, suppression) est propagée directement à la BD
	- **C'est le mode privilégié**
	- Avantage: moins de risque de conflit d'accès
	- Restriction : peu de requêtes pendant l'exécution, sinon utiliser du multithread
- Mode asynchrone
	- On travaille en local avec un conteneur de données, chargées au lancement de l'application, et on sauvegarde quand on quitte l'application
	- Avantage : moins d'accès réseau
	- On peut coder soi-même ou utiliser l'interface **CachedRowSet** et sa méthode **acceptChanges()**

<https://docs.oracle.com/javase/7/docs/api/javax/sql/rowset/CachedRowSet.html>

# **Pool de connexions : un mixte**

- Le coût de connexion à une BD étant élevé, on a un moyen simple de procéder qui permet d'avoir les bénéfices des modes synchrone / asynchrone
- Un pool de connexions dispose d'un ensemble de connexions, qui sont attribuées aux méthodes de l'application selon leur disponibilité
	- Quand on 'ferme' une connexion, on la rend disponible pour le pool, elle n'est pas 'fermée'

# **Appeler une procédure stockée**

- La méthode prepareCall(String proc)
	- Méthode de la classe Connection,
	- Paramètre sous la forme :
		- $\lceil \{ ? = \text{call nom\_fonction}([?,?,...]) \} \rceil$
		- "{call nom\_procédure([?,?,…])}«
- La classe CallableStatement est dédiée à l'appel des procédures stockées

Comme pour la méthode prepareStatement, les paramètres sont définis par des ?.

**CallableStatement cs = connection.prepareCall("{? = call inc\_parametre(?)}");**

# **Paramètres en entrée d'un CallableStatement**

• Méthodes setXXXX(indice, valeur)

Le passage de paramètre à un CallableStatement est identique à prepareStatement().

```
CallableStatement cs = 
 connection.prepareCall("{? = call 
 inc_parametre(?)}");
```
**cs.setString(2,nopar);**

#### **V**1Deslandres (c) - IUT de LYON

# **Paramètres en sortie d'un CallableStatement**

- Méthode registerOutParameter(indice, type)
	- Indice : position du paramètre,
	- Type : entier (contante ou constante nommée) identifiant le type.

```
CallableStatement cs = connection.prepareCall("{? 
  = call inc_parametre(?)}");
```
**cs.registerOutParameter(1,Types.INTEGER);**

Les constantes nommées :

**Types.VARCHAR, Types.DATE, Types.REAL ...**

#### **V2Deslandres (c) - IUT de LYON**

## **Récupération d'un paramètre en sortie d'un CallableStatement**

- Méthode getXXXX()
	- variable = get  $Type$  (indice | "nom\_colonne")

**int nb = cs.getInt(1)**

# **Exécuter un CallableStatement**

- Méthode execute()
	- Retourne un booléen :
		- true : l'exécution a produit un ResultSet
		- false : pas de retour, ou mise à jour.

### **cs.execute();**